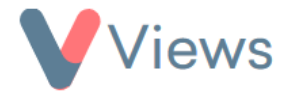

## **FAQ – How do I change my Views password?**

• Click on *My Account* in the top right of the screen

My Account

- In the *Current Password* field, enter your existing Views password
- In the *New Password* field, enter the password you wish to change this to and then re-enter this in the *Confirm New Password* field

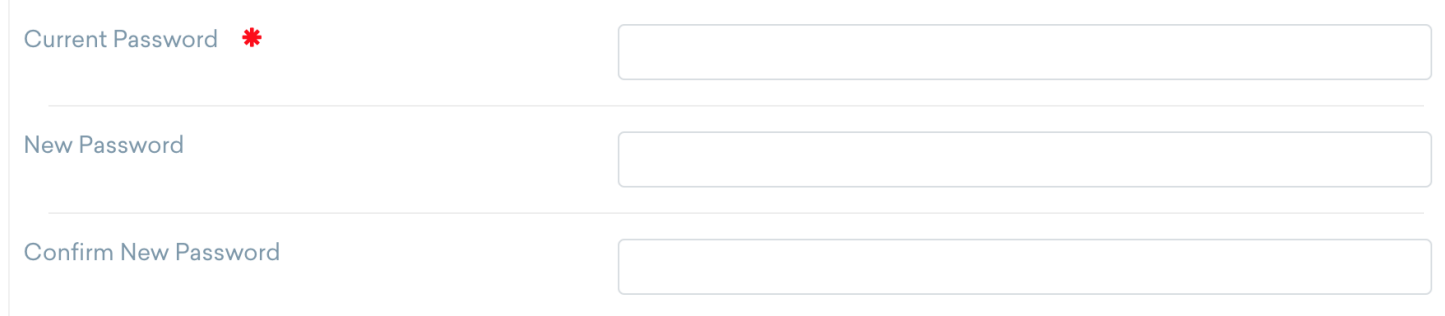

• Click *Update*

The password will be changed, and a *Password Updated* message will be displayed at the top of the screen.